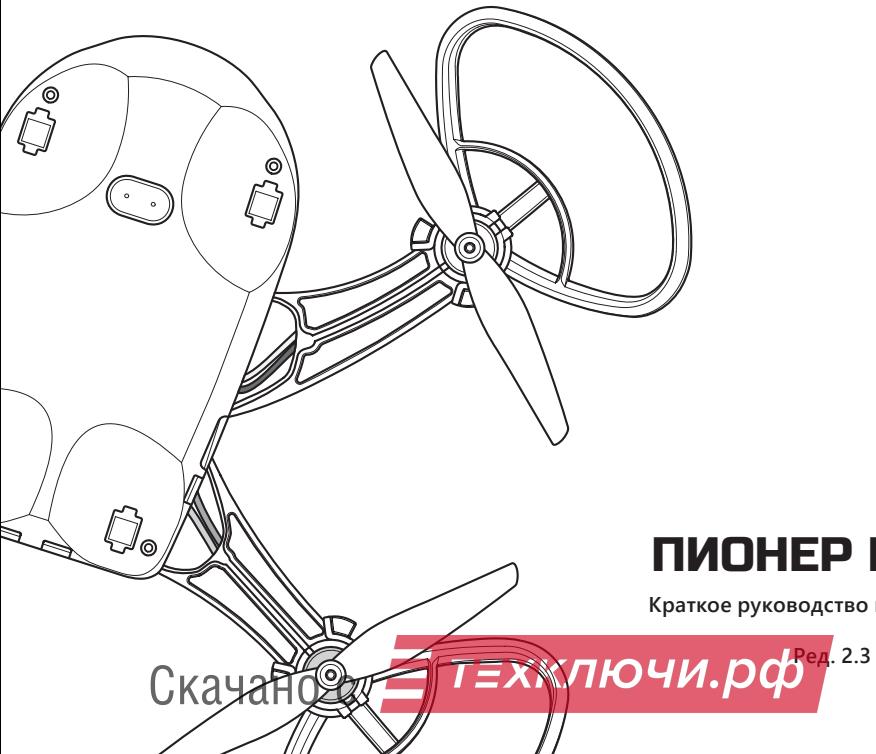

# ПИОНЕР МИНИ

**Краткое руководство пользователя**

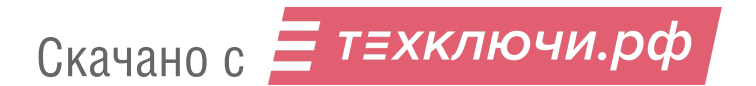

# **Оглавление**

- Предисловие **4**
- Меры предосторожности **5**
- Устройство квадрокоптера **6**
- Характеристики **8**
- Состав набора **10**
- Сборка квадрокоптера **11**
- Зарядка и установка аккумулятора **26**
- Перед полётом **29**
- Управление **30**
- Расширенные возможности использования **32**
- Сообщество **35**

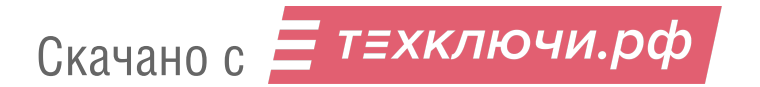

## **Предисловие**

Благодарим за выбор набора для сборки квадрокоптера «Пионер Мини».

Этот набор был создан как первый шаг в мир автономных полетов и отлично подойдет для обучения пилотированию и программированию.

Собранный квадрокоптер позволит выполнять полеты как в режиме ручного управления, так и автономные полеты по запрограммированному полетному заданию.

Мы постоянно работаем над созданием новых функций и модулей, расширяющих возможности и сферу применения квадрокоптеров линейки «Пионер».

Узнать последние новости можно на сайте компании «Геоскан», а сведения о новых функциях вы найдете в онлайн-документации.

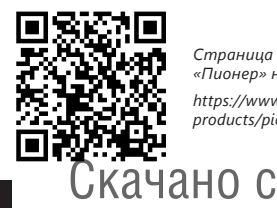

*Страница квадрокотеров «Пионер» на сайте «Геоскан»:*

*https://www.geoscan.aero/ru/ products/pioneer/*

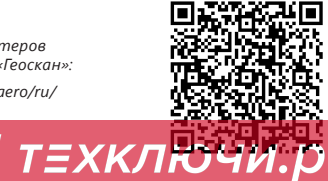

*Онлайн-документация квадрокоптера «Пионер Мини»:*

*https://docs.geoscan.aero/ru/ master/instructions/pioneer-mini/ main-mini.html*

## **Меры предосторожности**

Скачано с

- Перед каждым полетом проверяйте отсутствие повреждений квадрокоптера п и батареи.
- Перед подключением разъема батареи проверьте полярность соединения.  $\blacksquare$
- После проведения полетов всегда отключайте разъем батареи квадрокоптера.  $\blacksquare$
- Не разбирайте и не деформируйте батарею (не бросайте её и не прокалывай- $\blacksquare$ те).
- $\blacksquare$ Вращающиеся винты представляют опасность, не касайтесь их, когда питание квадрокоптера включено.
- $\blacksquare$ Не направляйте квадрокоптер на людей, животных, другие летательные аппараты и другие объекты.
- $\Box$ Маршрут, высота и дальность полёта должны соответствовать местному законодательству и ограничениям.
- $\blacksquare$ При фото- и видеосъемке соблюдайте правила конфиденциальности.
- Квадрокоптер и батареи храните в сухом прохладном месте без прямого попа- $\blacksquare$ дания солнечных лучей.<br>Скачано с = T=XКЛЮЧИ.рф

5

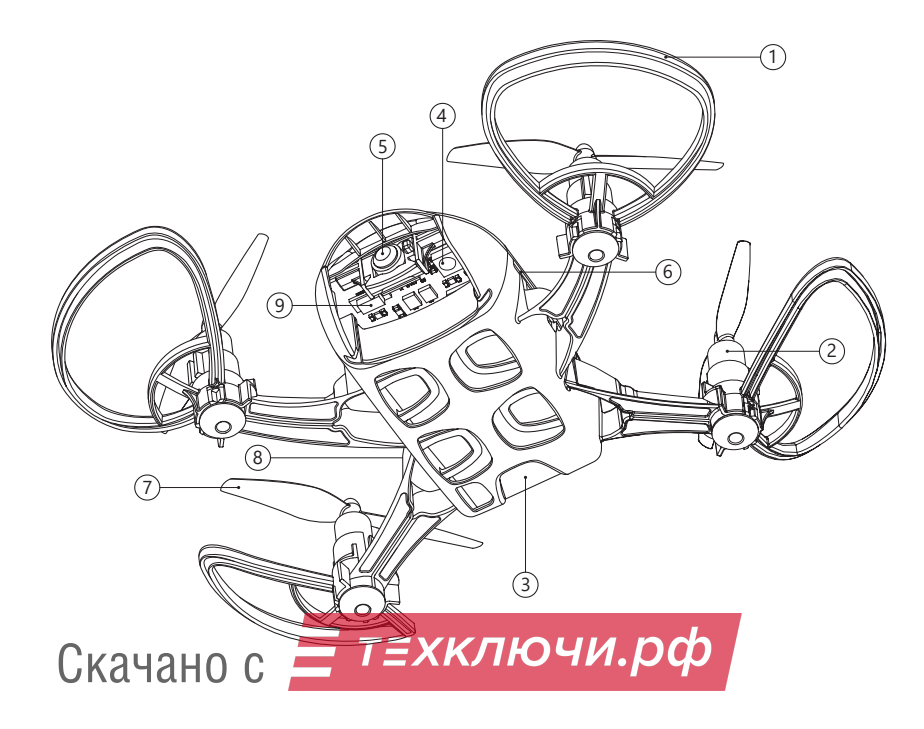

# **Устройство квадрокоптера**

- **1** Защита пропеллеров
- Коллекторные двигатели **2**
- Аккумулятор **3**
- Система визуального позиционирования (оптический поток) **4**
- Камера **5**
- Разъем карты microSD **6**
- Пропеллеры **7**
- Разъем microUSB **8**
- **9** Разъем подключения дополнительных модулей

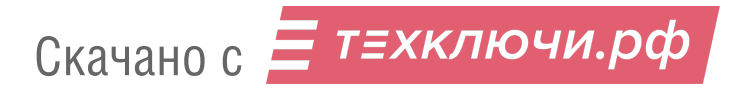

# **Характеристики**

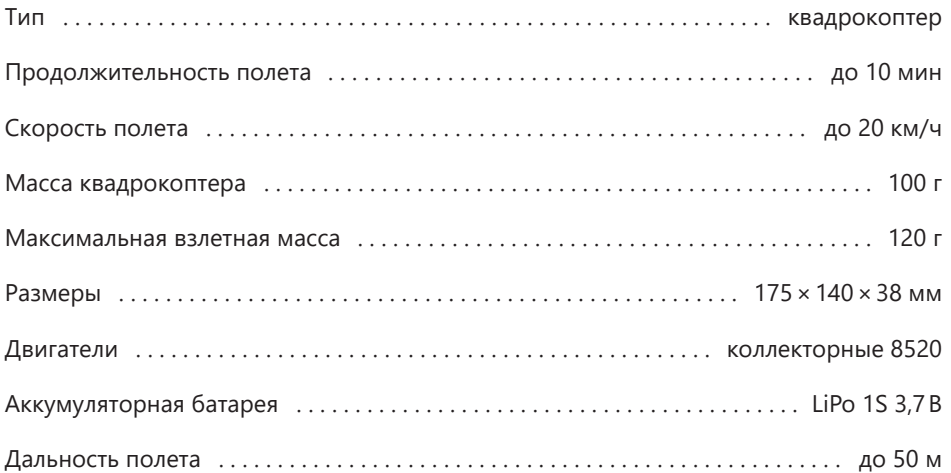

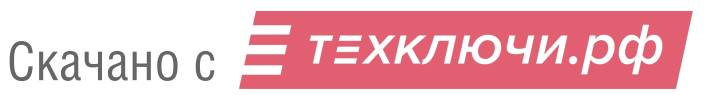

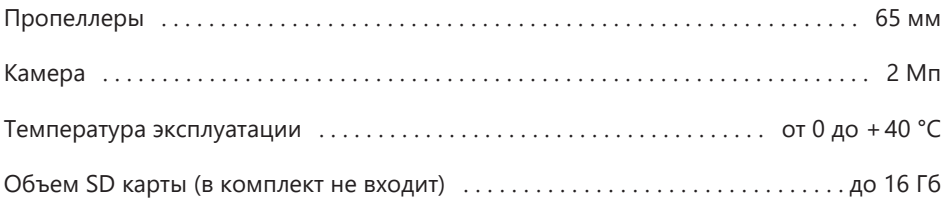

Технические характеристики, внешний вид и комплектация товара могут быть изменены производителем без предварительного уведомления.

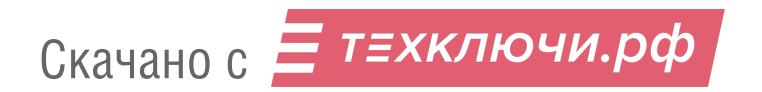

# **Состав набора для сборки квадрокоптера**

- **1** Винт правого вращения (3 шт.)
- Винт левого вращения (3 шт.) **2**
- Мотор левого вращения (2 шт.) **3**
- Мотор правого вращения (2 шт.) **4**
- Защита (4 шт.) **5**
- Базовая плата **6**
- Кабель microUSB **7**
- Рама **8**

10

Верхняя крышка **9**

- **10** Крепежные винты М1,2×5 (4 шт.)
- Проставка акустического канала **11**
- Аккумулятор **12**
- Резиновые ножки (4 шт.) **13**
- Инструмент микро-отвертка **14**

#### Опции:

- Групповое зарядное устройство  $\blacksquare$
- $\blacksquare$ Пульт BT/WIFI

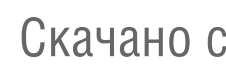

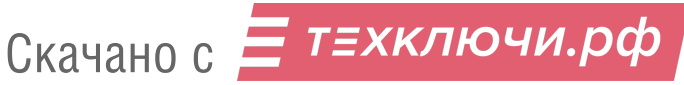

# **Сборка квадрокоптера**

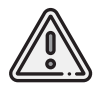

*Прежде чем приступить к сборке квадрокоптера, подготовьте удобное рабочее место. В наборе присутствуют мелкие детали. Позаботьтесь о том, чтобы не потерять их при сборке.*

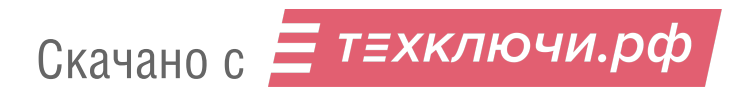

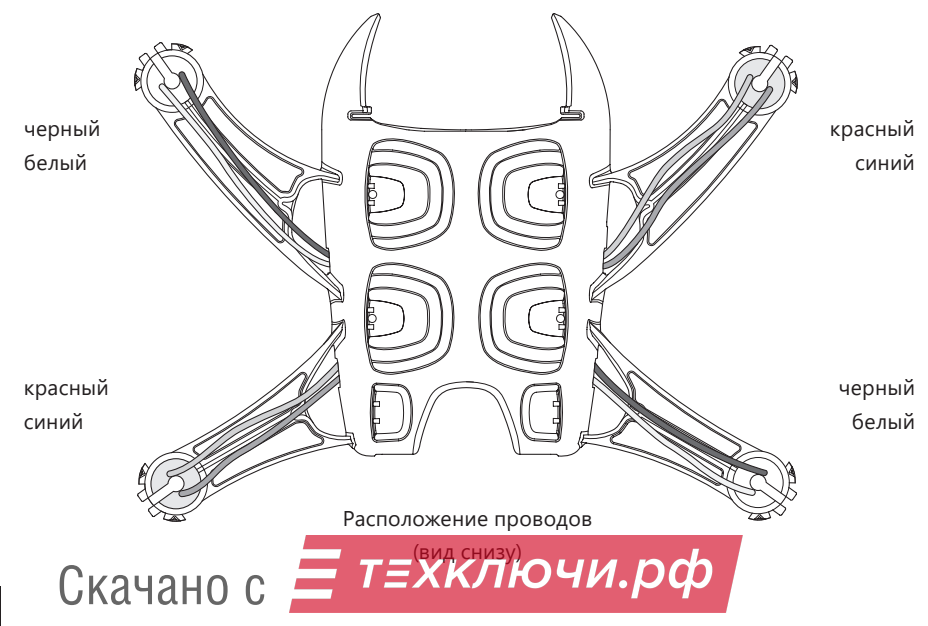

*Используются: рама, мотор левого вращения – 2 шт., мотор правого вращения – 2 шт.*

Установите моторы в отверстия на концах лучей рамы до упора.

Соблюдайте цветовую маркировку проводов моторов согласно рисунку. Также это поможет понять, что моторы левого и правого вращений не перепутаны.

Не пережмите провода моторов при установке.

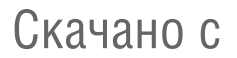

Скачано с = т=хключи.рф

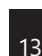

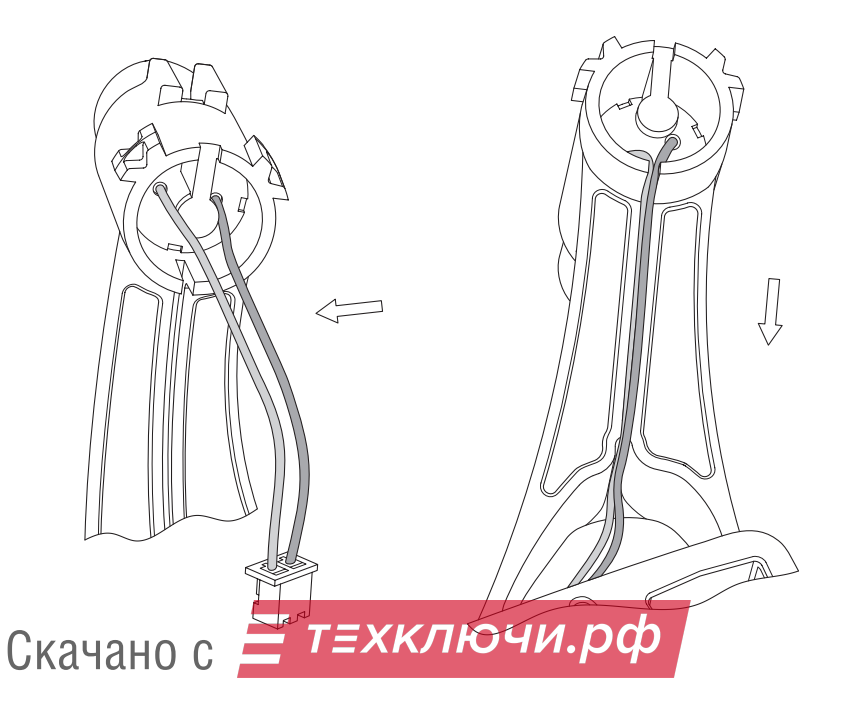

*Используются: рама, мотор левого вращения – 2 шт., мотор правого вращения – 2 шт.*

Провода необходимо уложить в специальную канавку снизу под лучом. Не используйте острые предметы при этом.

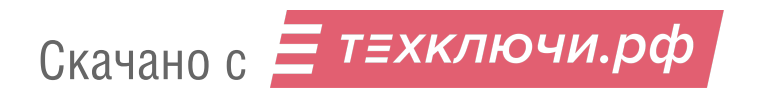

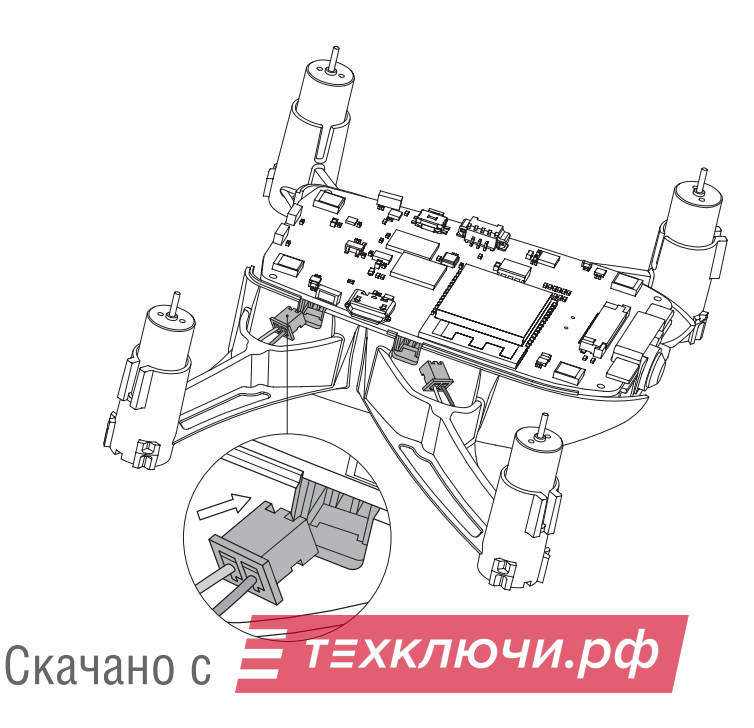

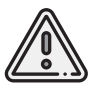

*Не забудьте удалить защитные наклейки: с модуля оптического потока, дальномера и камеры.*

## **Шаг 3**

*Используются: базовая плата с предустановленной камерой, узел, собранный на шаге 2.*

Установите плату на посадочное место в корпусе рамы. Подсоедините двигатели через разъемы в плате.

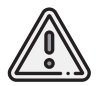

*При установке платы, будьте аккуратны с ней. Не повредите элементы платы. Не допускайте попадания на неё влаги.*

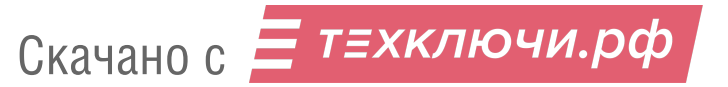

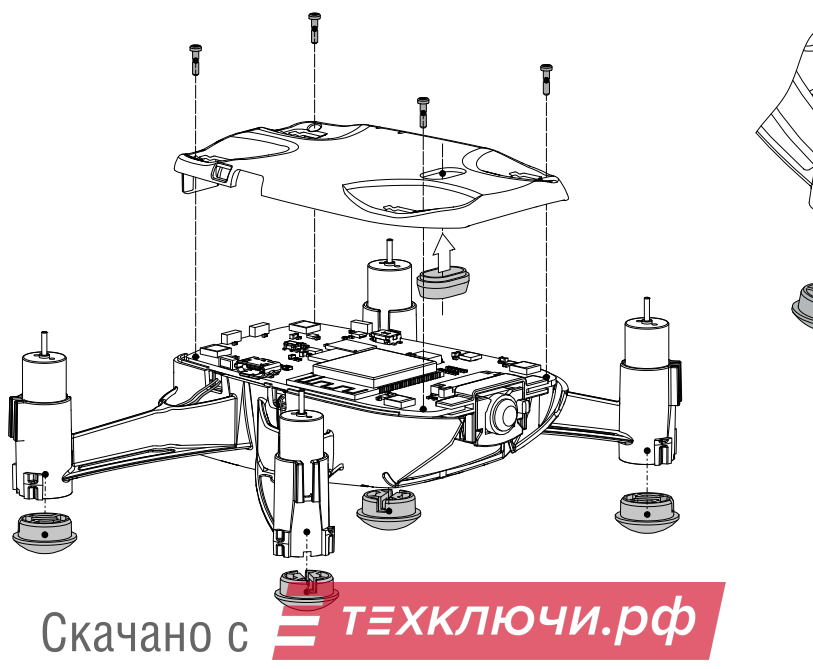

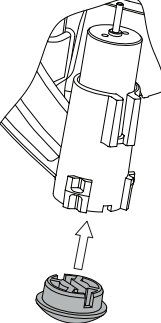

*Используются: узел, собранный на шаге 3, винты M1.2×5 – 4 шт., верхняя крышка, резиновые ножки – 4 шт., проставка акустического канала.*

Вставьте проставку акустического канала в верхнюю крышку рамы квадрокоптера. Установите крышку рамы на узел, собранный на шаге 3, и закрепите её винтами М1.2х5, как показано на рисунке.

Не забудьте вставить проставку в крышку перед установкой. Проставку вставляйте с нижней стороны крышки без усилий.

Установите резиновые посадочные ножки в слоты лучей квадрокоптера до упора. Прорези на ножках и раме должны совпадать, как показано на рисунке.

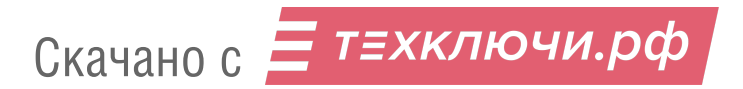

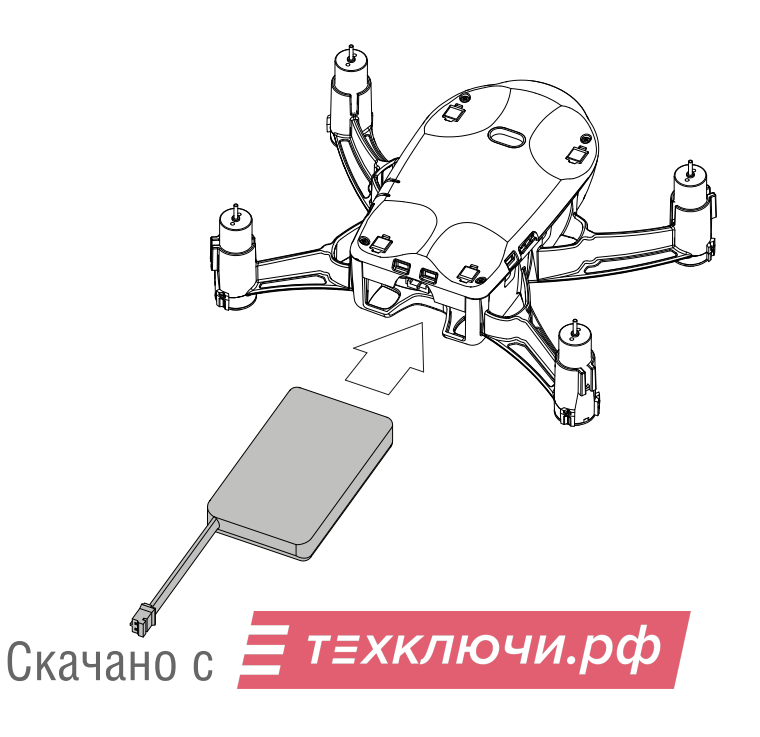

 $\overline{20}$ 

*Используются: узел, собранный на шаге 4, аккумулятор.*

Вставьте аккумуляторную батарею в отсек в нижней части квадрокоптера и аккуратно задвиньте её до упора.

Подключите разъем батареи к разъему питания на плате квадрокоптера.

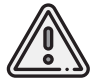

*Обратите внимание, что разъемы снабжены пазами (ключами) для верного позиционирования при подключении.*

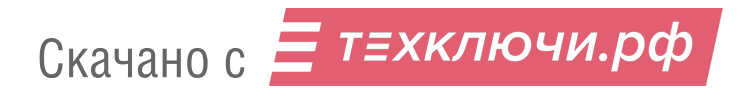

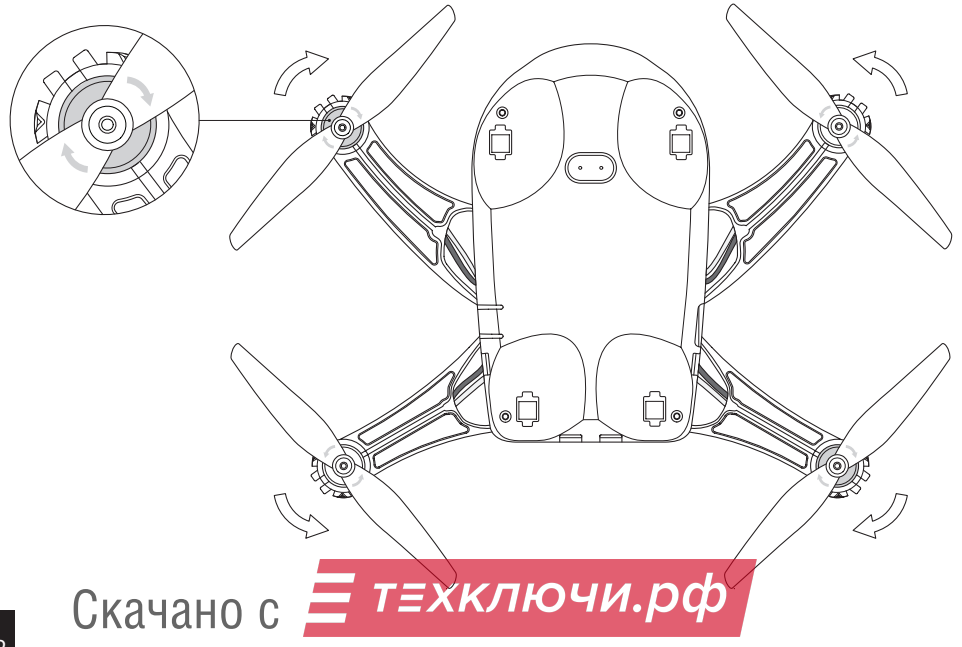

*Используются: узел, собранный на шаге 5, воздушный винт правого вращения — 2 шт., воздушный винт левого вращения — 2 шт.*

Установите воздушные винты левого и правого вращений согласно рисунку. Также ориентируйтесь на стрелки, расположенные на самих винтах.

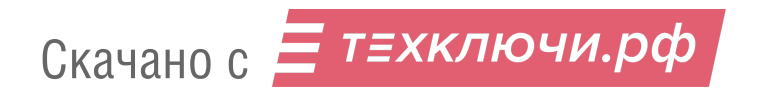

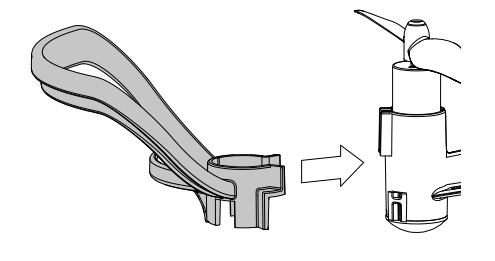

*Используются: узел, собранный на шаге 6, защита - 4 шт.*

Установите элементы защиты воздушных винтов.

Проверьте, что элементы защиты встали на посадочные места и крепко держатся.

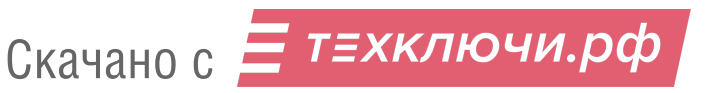

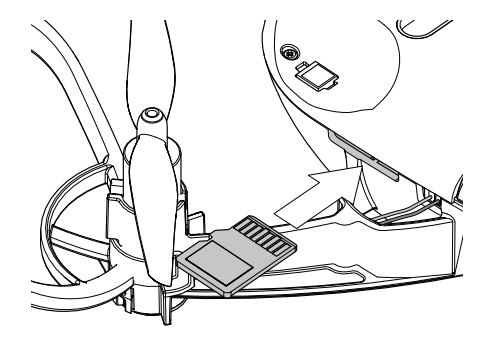

*Используются: собранный квадрокоптер, карта памяти формата microSD.*

Установите карту microSD в разъем для карты памяти. Не прилагайте излишних усилий при установке и извлечении карты памяти.

Объем карты памяти не должен превышать 16 Гб.

Файловая система — FAT32.

Скачано с  $\equiv$  т=хключи.рф

## **Зарядка и установка аккумулятора**

Для зарядки аккумуляторной батареи квадрокоптера используйте штатный **кабель microUSB** из комплекта поставки и **разъем microUSB** на плате квадрокоптера.

При наличии группового зарядного устройства (поставляется опционально), вы можете заряжать одновременно до 4-х аккумуляторов.

#### **Процесс зарядки через USB-разъем квадрокоптера**

Является основным способом зарядки. Установите и подключите аккумулятор в квадрокоптер. Возьмите **кабель microUSB** из комплекта поставки и подключите его к USB-разъему вашего компьютера или к адаптеру питания USB, например от зарядки смартфона.

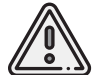

*Напряжение при зарядке через USB – 5 В.*

*Рекомендуемая сила тока – не более 2 А.*

Скачано с = т=хключи.рф

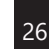

## **Настройка группового зарядного устройства**

**Без аккумуляторов** подключите групповое зарядное устройство к USB-адаптеру питания или USB-порту компьютера.

Если групповое зарядное устройство исправно, четыре светодиода должны загореться зеленым и загораться по очереди. Важно убедиться в том, что выбран режим напряжения **4,2 В**, это можно понять по направлению мигания светодиодов и специальной стрелке на корпусе прибора. В противном случае необходимо нажать специальную кнопку на обратной стороне прибора и удерживать её в течение 3-х секунд во включенном состоянии.

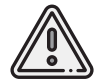

*Перед подключением аккумуляторов убедитесь, что светодиоды зарядного устройства загораются в направлении напряжения 4,2 В!*

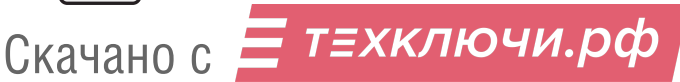

### **Процесс зарядки через групповое зарядное устройство**

Аккуратно подключите разъем аккумуляторной батареи к соответствующему разъему зарядного устройства. Всего можно подключить до 4 аккумуляторов. Для того, чтобы не перепутать полярность, разъемы снабжены ключами.

Если светодиод канала **горит зеленым** – батарея заряжена, дополнительная зарядка не требуется. Если светодиод **мигает зеленым**, это значит, что начался процесс зарядки.

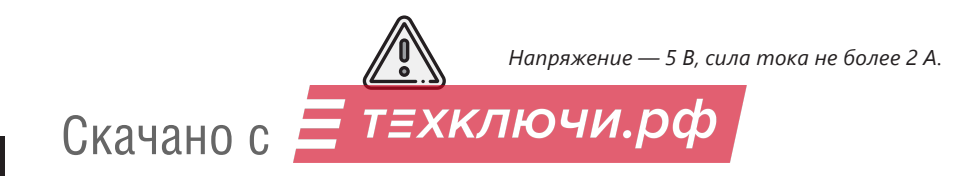

# **Перед полётом**

При полётах квадрокоптера необходимо строго соблюдать требования действующего законодательства, регулирующего использование воздушного пространства и проведение фото- и видеосъемки с использованием квадрокоптера.

В зоне полётов не должно быть людей и животных.

Не упускайте квадрокоптер из поля зрения.

Недопустимы полёты вблизи линий электропередач, вышек сотовой связи, мест скопления людей, железнодорожный путей и автомобильных дорог.

Перед полётом осмотрите квадрокоптер и убедитесь в отсутствии механических повреждений и неисправностей. При обнаружении устраните их.

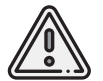

*Чтобы избежать неконтролируемого поведения квадрокоптера, аппаратуру управления всегда следует включать ДО подачи питания на квадрокоптер, а выключать – ПОСЛЕ отключения питания квадрокоптера.*

Скачано с = т=хключи.

## **Управление**

В ручном режиме управление квадрокоптером осуществляется с помощью мобильного приложения для смартфонов на Android и IOS. Перед началом работы загрузите актуальную версию приложения из магазинов Google Play, HUAWEI AppGallery или Apple App Store.

В данной краткой инструкции рассмотрены базовые элементы управления полетом. Подробную информацию о других возможностях вы можете узнать, следуя подсказкам в приложении или из документации на сайте «Геоскан».

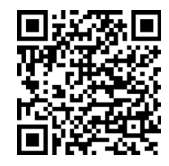

Google Play

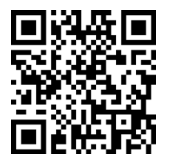

Apple App Store

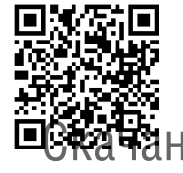

HUAWEI AppGallery

<sub>НО С</sub> = т*=хключи.рф* 

Для осуществления полёта необходимо произвести привязку смартфона к квадрокоптеру.

- **1** Включить квадрокоптер, нажав на кнопку включения сбоку, сзади должна появиться цветовая светодиодная индикация.
- **2** Подключится к Wifi точке квадрокоптера в меню настроек WiFi сетей на телефоне (**WiFi-точка** Pioneer\_mini; **пароль** 12345678).
- **3** Запустить на смартфоне приложение для управления квадрокоптером.
- **4** Для запуска моторов нажмите **СТАРТ**.
- **5** Используйте наэкранные джойстики для управления коптером и посадки.
- **6** Для остановки моторов нажмите **СТОП**.

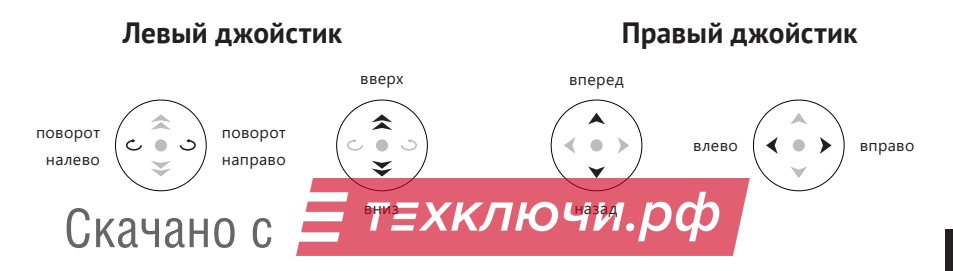

## **Расширенные возможности использования**

Расширяйте возможности квадрокоптера, используя дополнительные системы и датчики, установленные на квадрокоптере.

«Пионер мини» может управляться автономно с помощью написанной заранее программы - полётного задания. Программировать квадрокоптер можно с помощью **Geoscan Jump, Pioneer Station**, **TRIK Studio**, **Arduino IDE** и других совместимых.

Для автономного полета квадрокоптеру необходимо понимать свое положение в пространстве. Позиционирование коптера в пространстве обеспечивают датчики, установленные на борту.

По умолчанию «Пионер мини» оснащен следующими системами:

#### **1 Система оптического потока**

Система позволяет позиционировать квадрокоптер используя оптический датчик, отслеживая смещение объектов. Дает возможность удерживать положение и летать в автоматическом режиме без системы навигации в необорудованном помещени<mark>и.</mark><br>Скачано с

#### **2 Фото/видеокамера**

Начального уровня с возможностью передачи видео по Wi-Fi.

#### **3 Инфракрасная система и ультразвуковая система навигации в помещении**

Система позволяет работать в локальной системе координат. Принимает и обрабатывает сигналы инфракрасных/ультразвуковых маяков, самостоятельно определяет положение, скорость и направления движения коптера.

#### **4 ESP-32**

Система на кристалле, позволяет решать задачи, не связанные с логикой полета. Открывает широкие возможности по программированию.

#### **5 Разъем**

Разъем для подключе<mark>ния</mark> сменных модулей. Скачано с

#### **6 Лазерный дальномер**

Дополнительно позволяет ориентироваться в пространстве.

#### **7 Барометр**

Позволяет определить высоту полёта квадрокоптера.

#### **8 Датчик тока и напряжения**

Следит за состоянием аккумуляторной батареи.

#### **9 Инерциальный блок**

Состоит из 3-х осевого гироскопа и 3-х осевого датчика ускорений.

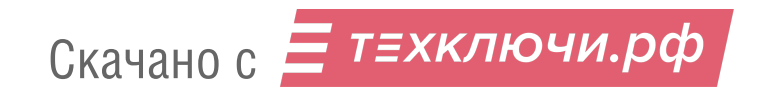

# **Сообщество**

Присоединяйтесь к сообществу пользователей квадрокоптеров серии «Пионер».

Следите за новостями и обновлениями.

Делитесь вашими историями, задавайте вопросы.

Получайте комментарии или советы разработчиков.

Участвуйте в соревнованиях и выигрывайте призы.

Помогите разработчикам сделать продукт еще лучше, оставляйте отзывы и комментарии.

Присоединяйтесь к нам!

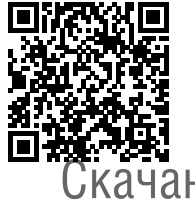

*Все ссылки вы можете найти здесь:*

*https://www.geoscan.aero/ru/pioneer/links*

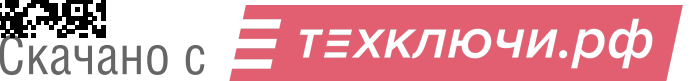

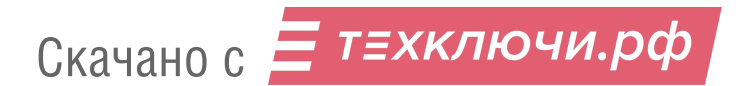

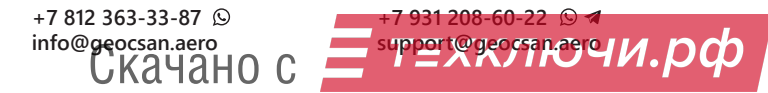

**www.geoscan.aero**